## HOW TO: CREATE NOTEBOOKS IN ONENOTE 2023

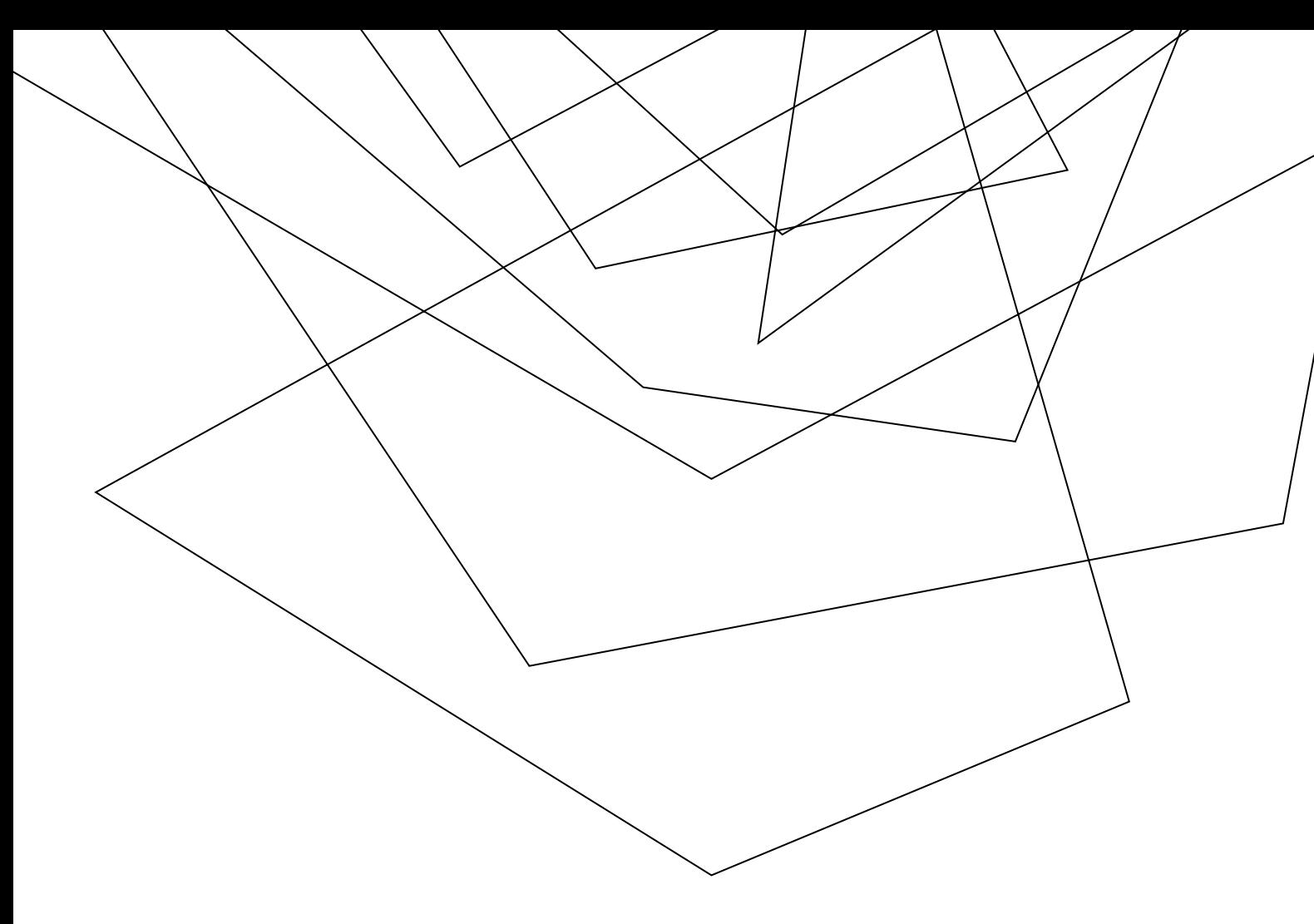

## How to create a notebook

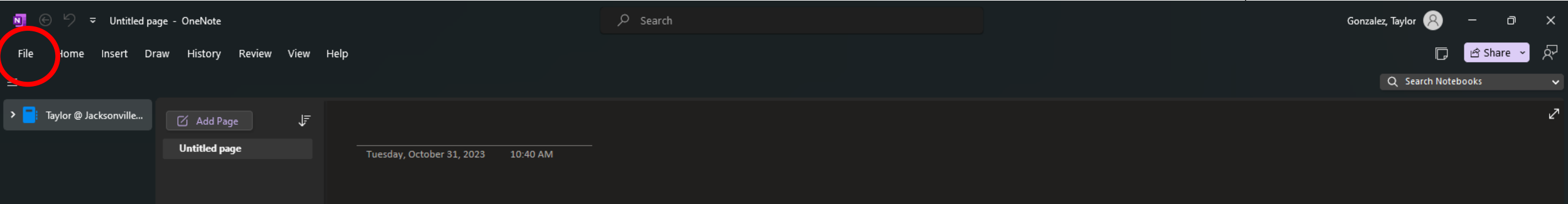

- 1. Open up the "Onenote" application
- 2. Go to "file" in the left top corner

3. Select "new" then "browse" for where you want the notebook to be saved and press "create"

3

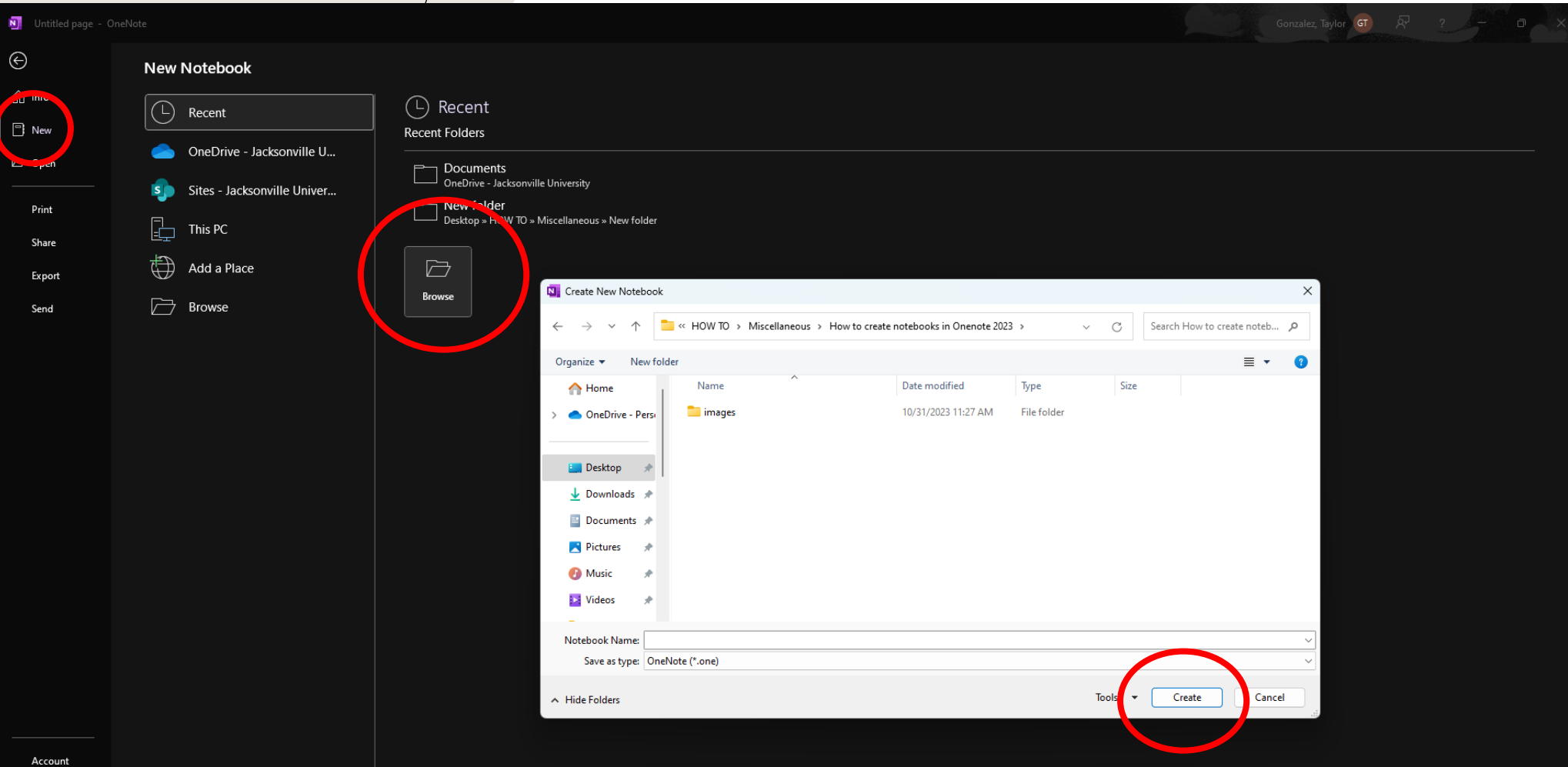

4. To create a new section, select "new section" on the left-hand side.

5. You can add and customize pages within each section to your liking.

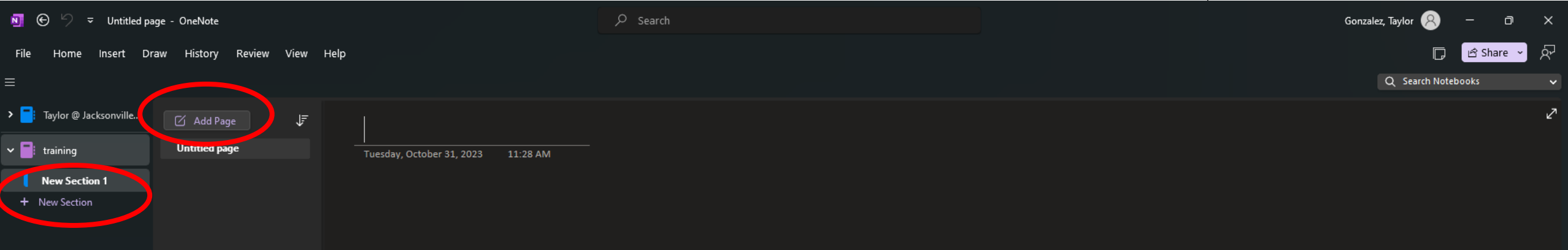